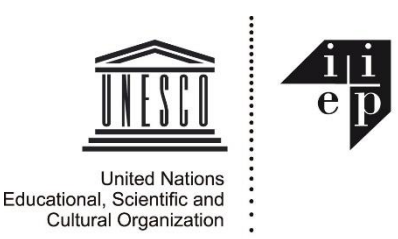

# **Instructions de Candidature en ligne du PCS**

*NOTE: Les candidatures aux programme de formation de l'IIPE, y compris pour le PCS, doivent être effectuées en ligne, et les documents justificatifs doivent être téléchargés dans les sections appropriées de votre demande. N'ENVOYEZ PAS DE DOCUMENTS JUSTIFICATIFS PAR EMAIL. (Si vous avez déjà fourni vos diplômes, votre passeport, etc. dans une inscription précédente, vous n'avez pas à les soumettre à nouveau. Vous devez toutefois soumettre un nouveau formulaire d'autorisation pour chaque nouvelle candidature à l'IIPE.)*

Cliquez ici pour accéder pour la PREMIÈRE fois au nouveau sys[tème de gestion de formation de l'IIPE](https://training.iiep.unesco.org/faces/AccesDirectNonAuth.xhtml?ir=45912&io=).

*Si vous avez des difficultés ou des questions concernant le nouveau système de formation en ligne de l'IIPE, veuillez envoyer un message à [tep@iiep.unesco.org](mailto:tep@iiep.unesco.org)*

Pour compléter la candidature, vous remplirez un ensemble de formulaires en ligne. Chaque formulaire comprend des champs **obligatoires** et des champs facultatifs. Vous ne pourrez «valider» ou «enregistrer» chaque formulaire qu'une fois que vous aurez complété les champs obligatoires.

- 1. Si vous n'avez jamais précédemment rempli une candidature en ligne et vous avez été admis à un programme de formation de l'IIPE, remplissez les informations personnelles demandées sur la première page qui apparaît, puis cliquez sur le bouton **Valider ma saisie**, puis cliquez sur **Suivant** pour continuer avec les formulaires suivants. (Vous recevrez automatiquement un e-mail avec un mot de passe pour la prochaine fois que vous utiliserez le système.)
- 2. Si vous AVEZ été admis à un programme de formation de l'IIPE précédemment, vous pouvez accéder à votre compte de formation IIPE existant (en utilisant l'adresse e-mail que vous avez utilisée auparavant), et mettre à jour les informations personnelles, d'emploi, de formation et de compétences précédentes vous avez soumis précédemment. Pour accéder à vos informations précédentes, cliquez simplement sur le bouton « **J'ai déjà un compte: m'authentifier** » au bas de la première page qui apparaît lorsque vous accédez au système de formation en ligne. Ensuite, suivez les instructions sur la page suivante, et vous recevrez bientôt votre nouveau mot de passe pour accéder au système.

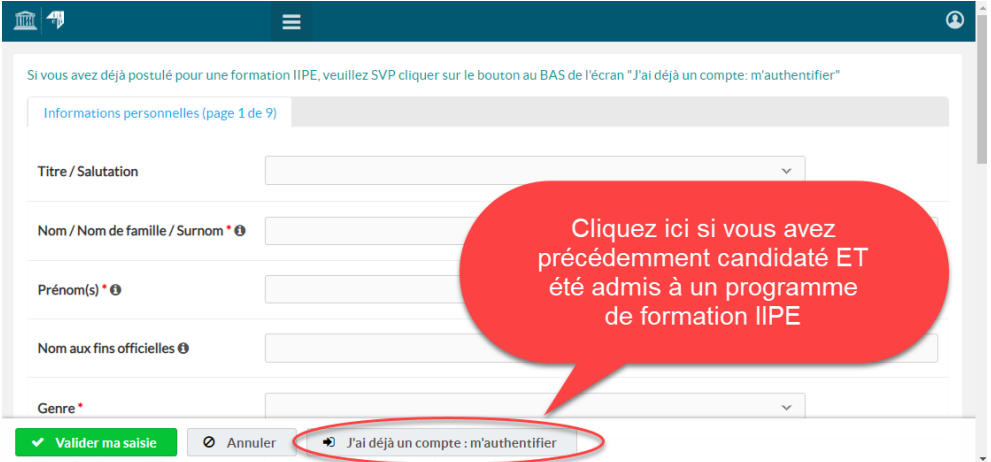

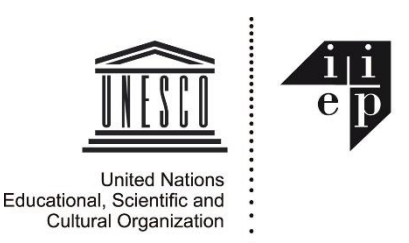

### Chaque nouvelle candidature au programme de formation nécessite cependant de nouvelles informations de votre part.

Vous n'avez pas besoin de compléter à chaque fois l'intégralité de la candidature. Si vous vous déconnectez du système TMIS IIPE pendant le processus de demande, vous pouvez la compléter lors de votre prochaine connexion.

Lorsque vous accédez au système en ligne la première fois, vous recevrez un message électronique contenant votre nouveau **mot de passe** pour vous connecter. (N'hésitez pas à changer le mot de passe pour le rendre plus facile à retenir, en cliquant sur l'élément « **Changer mon mot de passe** » dans le menu de navigation de gauche.)

**Prenez soin, s'il vous plaît, de fournir les informations complètes et correctes pour remplir tous les formulaires en ligne. Vos informations de candidature feront partie de votre profil permanent dans votre « espace de formation » de l'IIPE.** 

#### **Informations et Documents requis pour les candidatures au PCS**

La candidature au PCS vous oblige à fournir des informations sur:

- Les coordonnées personnelles (si vous n'avez pas encore de compte TMIS IIPE)
- Votre emploi actuel et les précédents
- Votre dernière formation universitaire et autres formations pertinentes
- Le paiement: Comment comptez-vous financer le programme (le cas échéant)?
- Votre niveau de compétence dans la langue du programme et les outils informatiques requis
- Votre motivation pour participer à cette formation

Vous devrez également télécharger les documents obligatoires suivants (veuillez obtenir ces copies numérisées prêtes AVANT de commencer l'application en ligne - l'inscription se fera plus facilement):

- 1. Le formulaire **d'Autorisation de Participation** dûment complété, signé et étampé par votre employeur et si vous êtes fonctionnaires par le représentant de la Commission nationale pour l'UNESCO de votre pays.
	- Vous pouvez télécharger ce formulaire à partir du même emplacement que pour ces instructions.
- 2. Une copie électronique de la page « Nom et date » de votre **Passeport**.
- 3. Une photo d'identité.
- 4. Les **diplômes** universitaires et autres **certificats** de formation;
- 5. Un **certificat de compétence linguistique**, si votre première langue n'est ni l'anglais ni le français;

À la fin de votre demande en ligne, vous devrez certifier que toutes les déclarations que vous avez faites sont vraies.

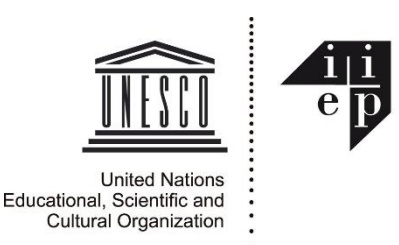

## **Sélection des Cours PCS**

Lorsque vous remplissez votre demande au PCS en ligne, vous devrez faire un choix préliminaire parmi les six (6) cours disponibles au printemps de 2019. (Si nécessaire, vous pouvez modifier vos choix de cours ultérieurement, sous réserve de place et de disponibilité des cours).

Ces cours seront livrés à Paris dans deux filières simultanées de trois (3) cours.

Par conséquent, vous pouvez postuler pour un, deux ou trois cours, mais bien sûr, vous ne pouvez porter votre choix sur les cours qui sont livrés simultanément, au cours de la même période de deux semaines.

#### **Que se passe-t-il après la candidature?**

Une fois votre demande reçue et examinée, vous serez averti du résultat par courriel. Les candidats des organisations gouvernementales peuvent être notifiés par l'intermédiaire de la Commission nationale de l'UNESCO pour leur pays.

Les candidats retenus doivent confirmer leur intention d'assister au programme et informer l'IIPE des mesures prises pour obtenir une subvention. Ils doivent également soumettre un rapport médical à l'IIPE pour transmission au service médical de l'UNESCO.

Les candidats ne peuvent se rendre à Paris qu'une fois que les frais ont été payés et que leurs dossiers médicaux ont été approuvés par le service médical de l'UNESCO.